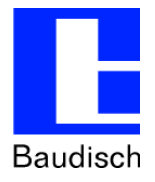

[ Titelbild einfügen ]

# **ApplicationNote | Anwendungsbericht**

#### **Direct IP Call mit Auerswald COMfortel 3500**

#### **Historie:**

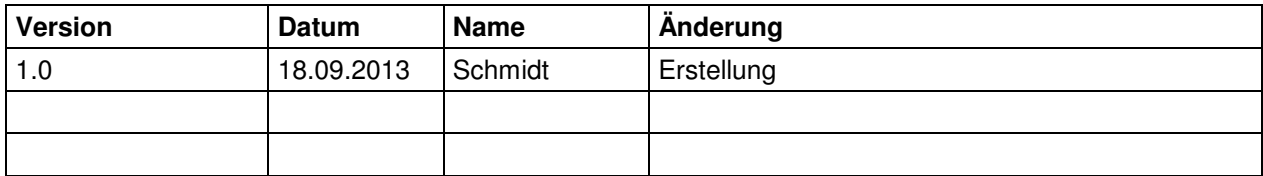

#### **Relevanz: Alle SIP-Produkte**

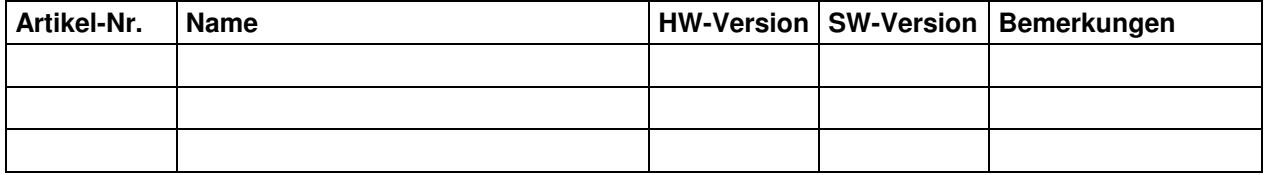

#### **Kurzinhalt:**

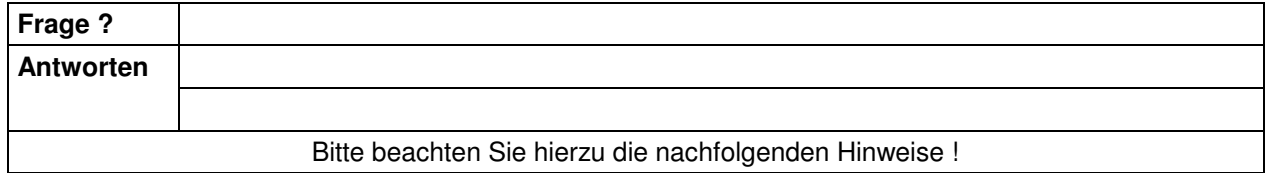

**Stand 18.09.2013**

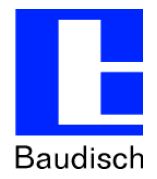

### **1. Konfiguration COMfortel 3500**

- Anlegen einer TK-Anlage mit folgenden Merkmalen
	- o Kein Profil
	- o Typ: TK-Anlage
	- o Domain: keine
	- o Registrar: inaktiv
	- o Outbound-Proxy: ist deaktiviert

## **COMfortel 3500 Profil**

Version: 1.6A , Datum: 18.09.2013 , Seriennummer: 3430800003AU0127111200410A , Eingeloggt als: Administrator

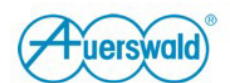

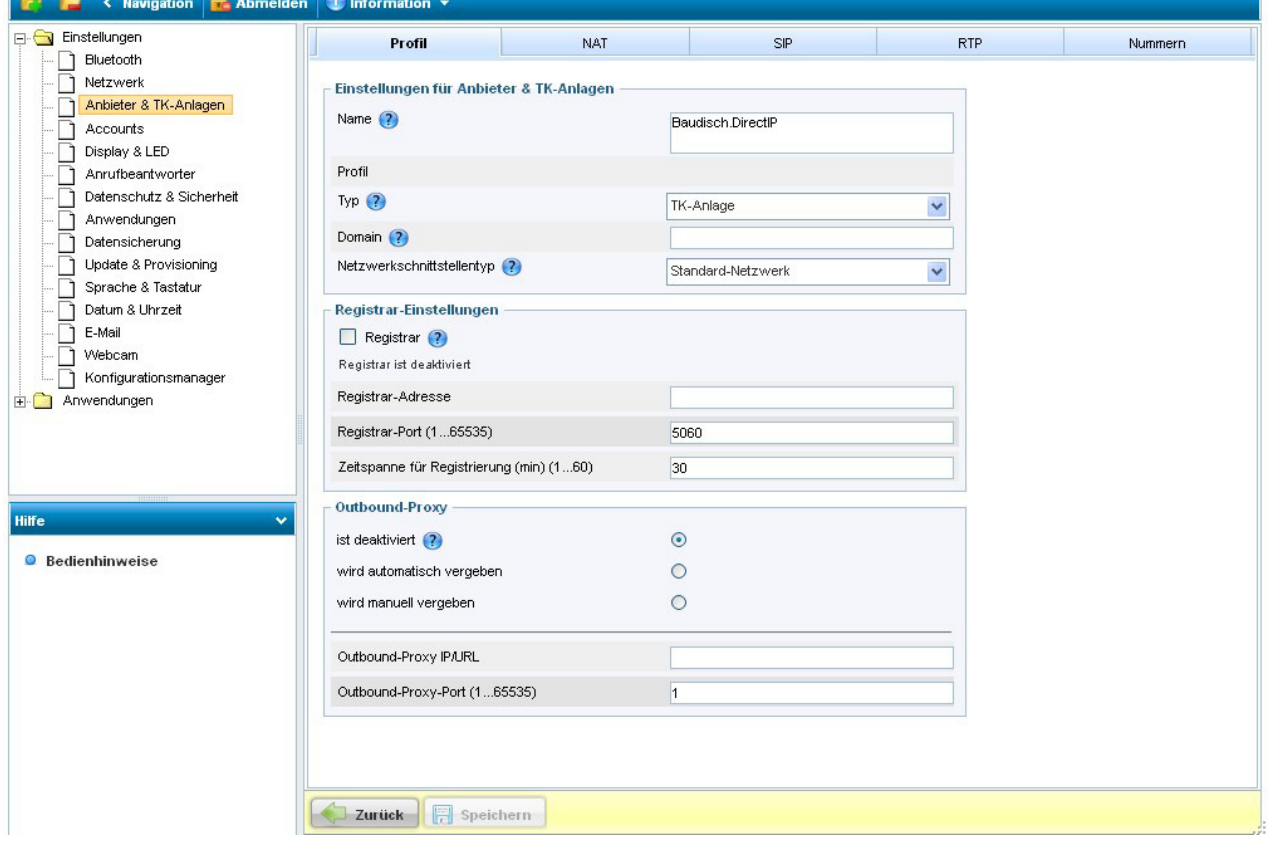

### **ApplicationNote | Anwendungsbericht Direct IP Call mit Auerswald COMfortel 3500**

- Anlegen eines Accounts mit folgenden Eigenschaften
	- o Nutzung: aktiv
	- o Benutzername: beliebig wählbar
	- o Passwort: kann leer bleiben
	- o Authentifizierungs-ID: wie Benutzername
	- o Anbieter & TK-Anlagen: die zuvor angelegte TK-Anlage

## **COMfortel 3500 Account**

Version: 1.6A , Datum: 18.09.2013 , Seriennummer: 3430800003AU0127111200410A , Eingeloggt als: Administrator

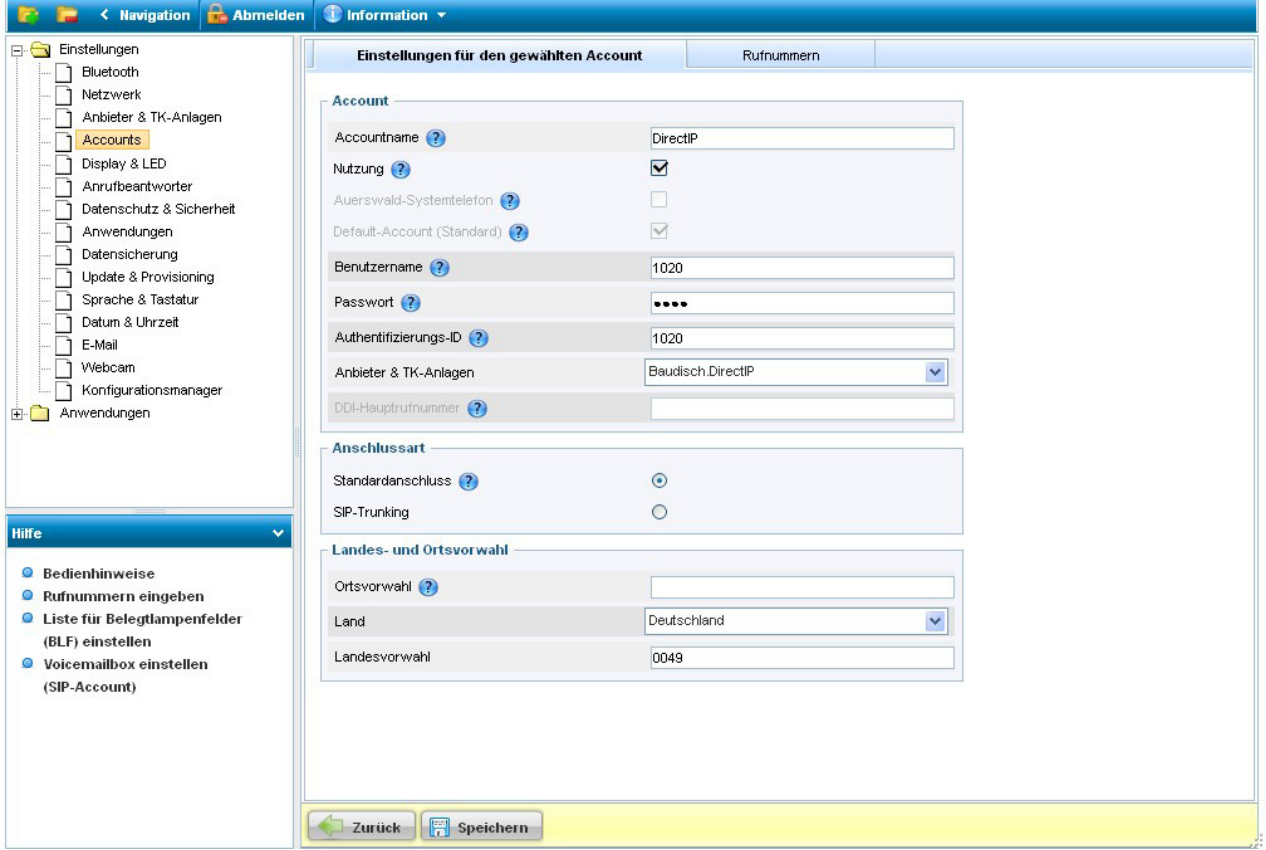

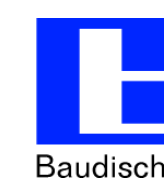

**Fuerswald** 

**Stand** 

**18.09.2013**

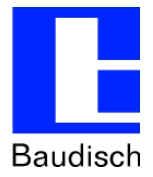

- Anlegen einer MSN im zuvor angelegten Account
	- o Name: beliebig wählbar
	- o Rufnummer: wie Benutzername / Authentifizierungs-ID
	- o Default-Rufnummer: Ja

### **COMfortel 3500 Account**

Version: 1.6A , Datum: 18.09.2013 , Seriennummer: 3430800003AU0127111200410A , Eingeloggt als: Administrator

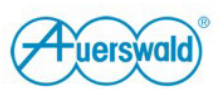

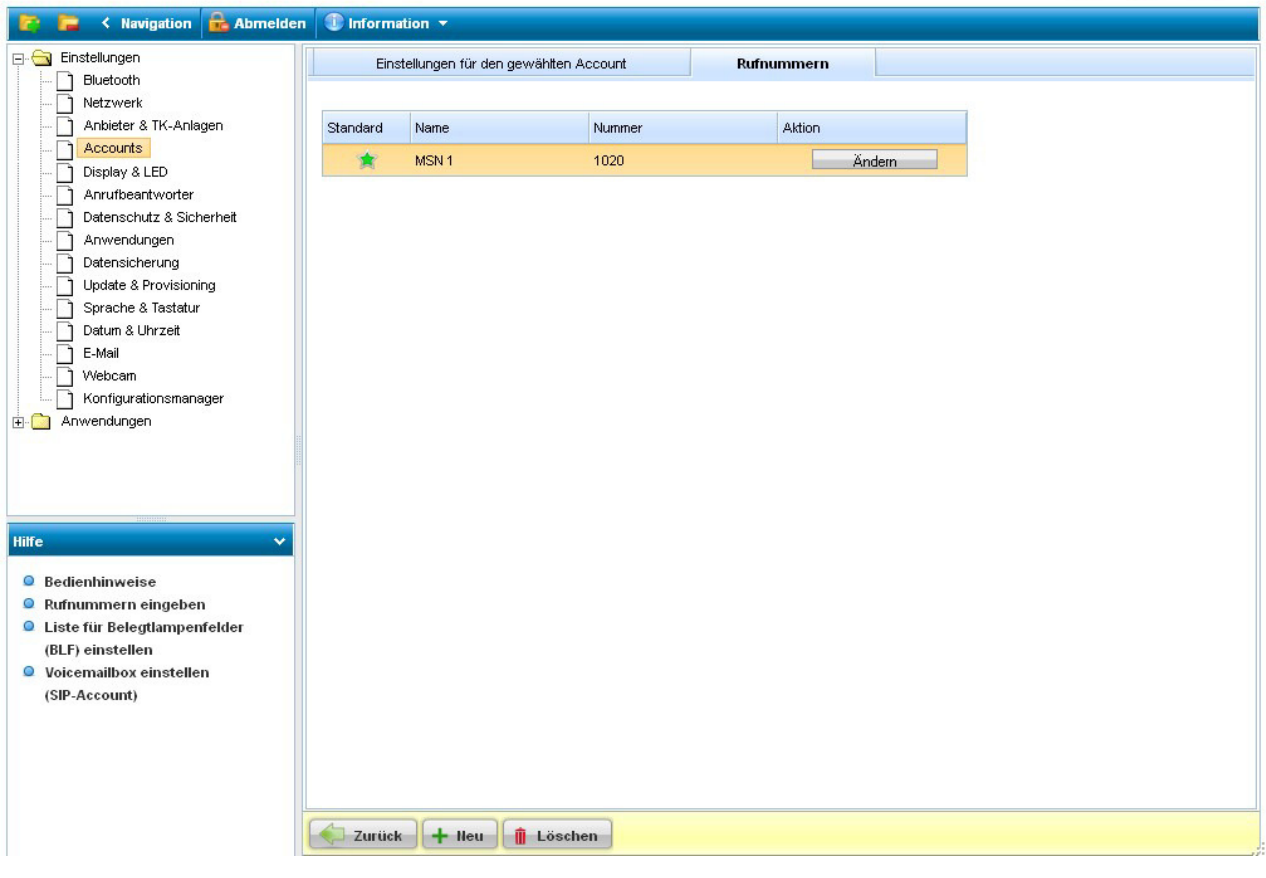

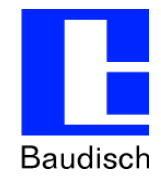

### **2. Rufaufbau von einem SIP-Türmodul**

- Im Telefonbuch des Türmoduls die Rufnummer in folgendem Format eingeben:
	- o msn@ip-adresse
	- o z.B. 1020@192.168.10.149

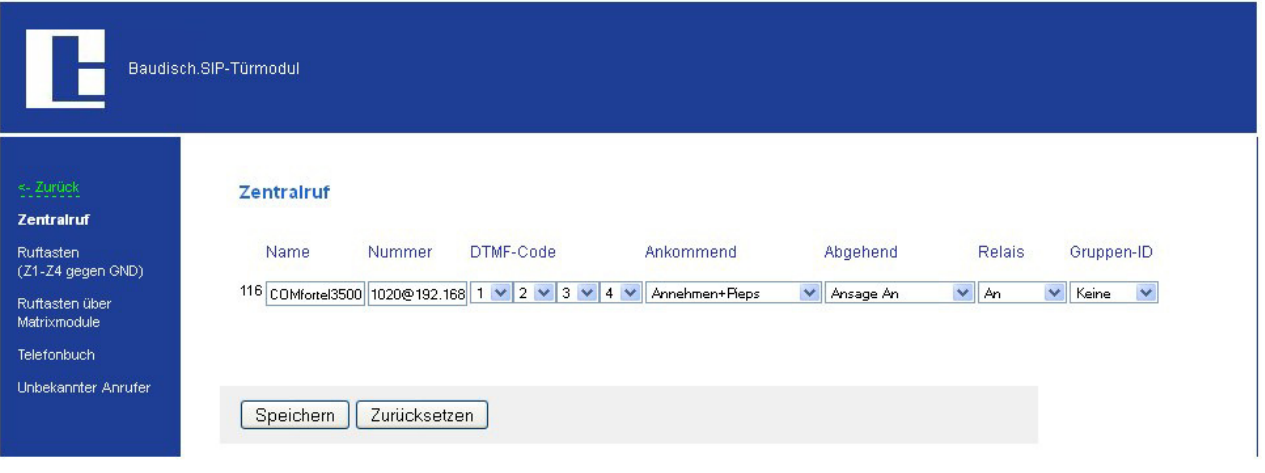